## **Désinstallation d'Internet Explorer 9**

**Si vous avez une nouvelle machine Windows 7, vous aurez certainement Internet Explorer 9. Or, IE 9 entre en conflit avec Bdoc car MICROSOFT a introduit des niveaux d'incompatibilités avec IE8. Nous vous conseillons de fait de désinstaller IE9.** 

Sous Windows7 :

- Aller dans *Panneau de configuration*
- Sélectionner *Désinstaller un programme*

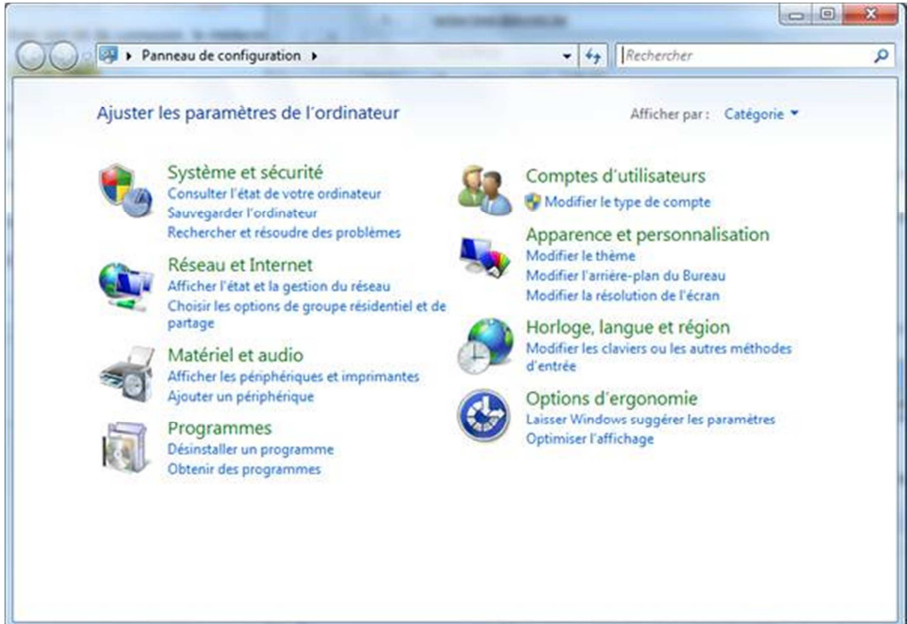

• Sélectionner *Afficher les mises à jours installées*

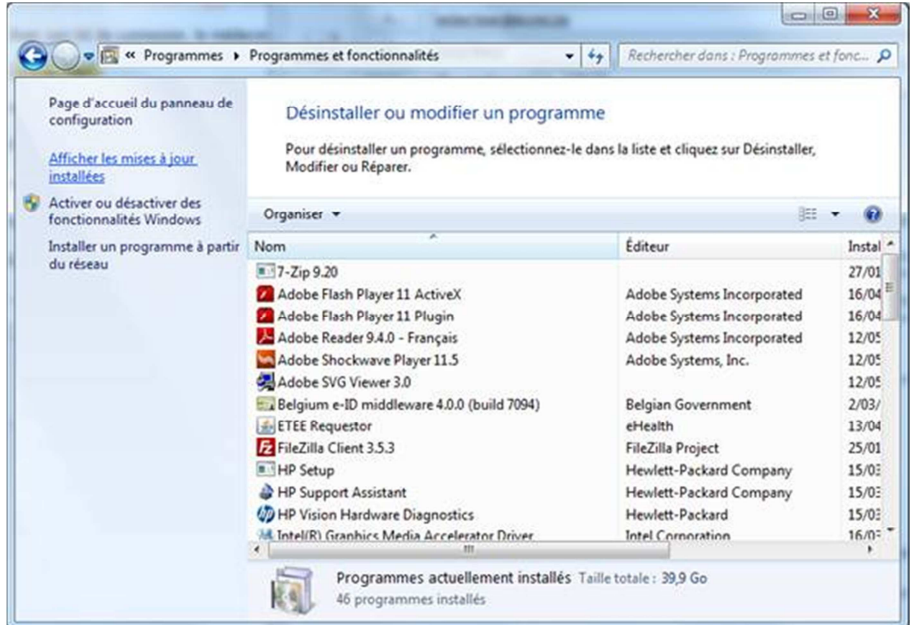

• Trouver la ligne relative à l'installation de IE9 (cf image)  $\rightarrow$  click droit sur cette ligne et choisir désinstaller.

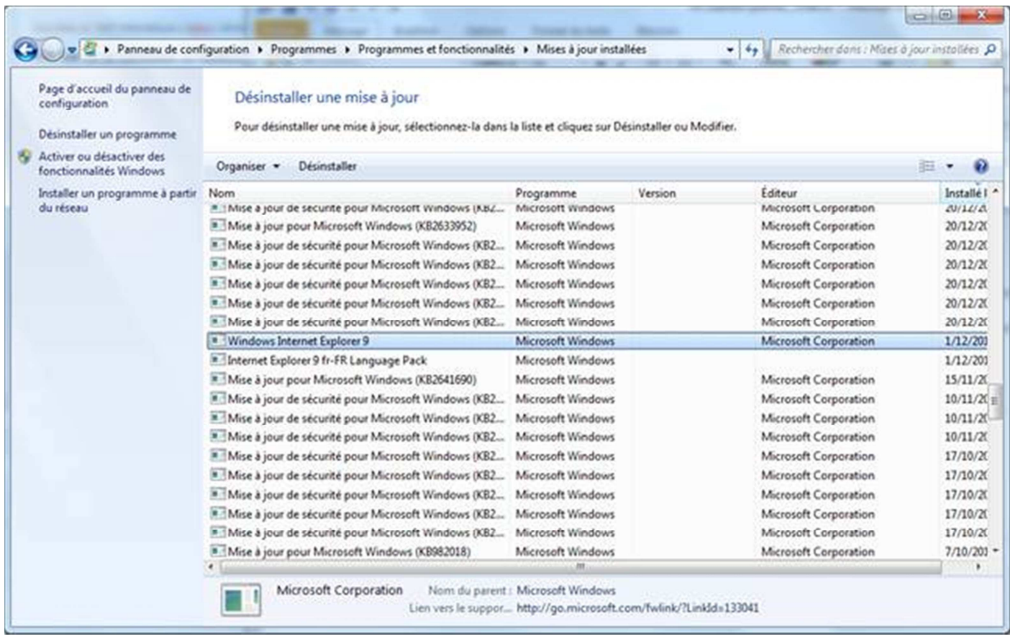

• Il faut ensuite redémarrer le PC.